Technical Report Pattern Recognition and Image Processing Group Institute of Computer Aided Automation Vienna University of Technology Favoritenstr. 9/183-2 A-1040 Vienna AUSTRIA Phone: +43 (1) 58801-18351 Fax:  $+43$  (1) 58801-18392 E-mail: miglesias@cenatav.co.cu ion@prip.tuwien.ac.at krw@prip.tuwien.ac.at URL: http://www.prip.tuwien.ac.at/

PRIP-TR-117 October 14, 2008

## Documentation for the Graph Pyramid Drawing Application<sup>1</sup>

#### Mabel Iglesias Ham, Adrian Ion and Walter G. Kropatsch

#### Abstract

The aim of this document is to support an easy orientation in the application developed so far for the pyramid drawing problem. This application is based on an algorithm that uses paths by means of the equivalent contraction kernels to draw the edges. The drawing shows a planar graph which preserves topology but also geometry of the original image. Also, it can deal properly with the presence of multiple edges and self loops which commonly appear in the top level of irregular pyramids. Using only straight lines, the self loops would disappear and multiple edges overlap. The functionality of detecting and drawing a set of generators in the top of the pyramid has been added, by means of computing a fake new level by a last contraction using a spanning tree, and finally reconstructing the remaining loops in the previous last level. For supporting the studies to measure new topological invariants the edges have been classified in contracted, removed and surviving edges using a code of colors. Details about the input text file, set of classes, and comments about future work have been included.

<sup>1</sup>Partially supported by the Austrian Science Fund under grants P18716-N13 and S9103-N13.

# Contents

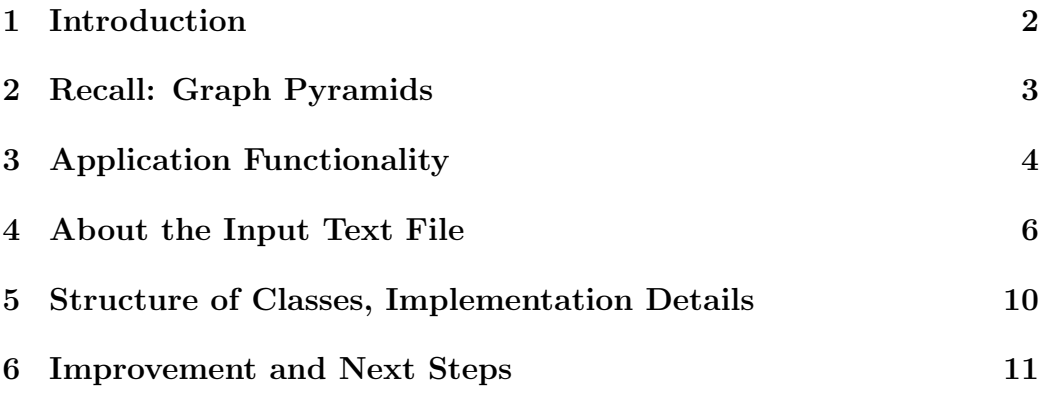

## 1 Introduction

There is one published tool for the interactive visualization of graph pyramids [1]. It was designed to facilitate the studies about the structure of the pyramid and improve understanding of the contraction process using the visualization options. This algorithm uses straight lines, which do not show the whole information: self loops disappear, parallel edges collapse. On the other hand, there are applications where it is important to have a representation of a line drawing compressed, without loss of its geometric structure and topology.

There is a graph drawing community interested in finding high quality drawing algorithms to facilitate the visualization of complex relational networks. This means, for example, few edge bends in straight line drawings, orthogonal line segments for the edges, small display area, minimize crossings, good spatial and angular resolution, or recognizable symmetries. These methods find a distribution of nodes in the plane while we need to maintain a predefined position of nodes. In general, they do not deal with self loops and multiple edges, which occur in pyramids. The most prominent results can be seen in [2]. A novel algorithm for correctly visualizing graph pyramids preserving the geometry and the topology of the original image was presented in [3]. The software presented here is based on the mentioned algorithm and will aid future research in the field.

The aim of this document is to support an easy orientation in the software developed so far. The drawing of the edges follows a path by means of equivalent contraction kernels. It can deal properly with the presence of multiple edges and self loops which commonly appear in top level of pyramids. The functionality of detecting and drawing a set of generators in the top level of the pyramid has been added by means of computing a fake new level by a last contraction using a spanning tree, and finally reconstructing the remaining loops in the previous last level. For supporting the studies to measure new topological invariants the edges have been classified into contracted, removed and survived edges using a code of colors. Details about the input text file, set of classes and some comments about future work has been included.

The report is structured as follows. A brief recall about graph pyramids notions is presented in Section 2. An overview of the functionalities of the application is shown in Section 3. The used file format is described in Section 4. The structure of classes is presented in Section 5. Section 6 concludes with next steps and improvements, and gives an outlook of future functionality to be added.

### 2 Recall: Graph Pyramids

A graph pyramid P is a stack of successively reduced graphs  $P = \{G_0, \ldots, G_h\}$ . Each level  $G_k = (V_k, E_k)$ ,  $1 \leq k \leq h$ , is obtained by first *contracting* (*con*traction process) and then removing (simplification process) edges in the level  $G_{k-1}$  below. Contracted edges of a level  $G_{k-1}$  define trees called *contraction* kernels  $(CK)$  |4|, whose vertices are merged to a single vertex in the level  $G_k$  above. One vertex of each contraction kernel is called the *surviving ver*tex and is considered to have been survived to the next level. Higher level vertices are related to the original input by equivalent contraction kernels (ECK) which, if applied, would achieve the same reduction in a single step. A path in a level  $G_{k-1}$  is called a *connecting path* if it connects two (surviving) vertices  $v, w$ , and is made out of tree parts: a possible empty branch of the contraction kernel containing  $v$ , an edge called *bridge* that bridges the gap between two contraction kernels, and a possibly empty branch of the contraction kernel containing  $w$ . The base level bridge corresponding to an edge  $e = (v, w)$  in a higher level k, is the bridge in the base level, connecting  $ECK(v)$  and  $ECK(w)$ , and that has not been removed in any simplification up to the level  $k$ . The contraction process is controlled by the so called decimation parameters  $(S_k, N_{k-1,k})$ , where  $S_k = V_k \subset V_{k-1}$  is the set of surviving vertices and  $N_{k-1,k}$  are the contraction kernels.  $(S_k, N_{0,k})$  denotes the surviving vertices and equivalent contraction kernels for contracting level 0 to level k.

Successive levels reduce the size of the data by a reduction factor  $\lambda > 1$ . Each level represents a partition of the base level into connected subsets of pixels. The construction of a pyramid is iteratively local. On the base level (level 0) of a pyramid the cells represent single pixels and the neighborhood of the cells is defined by the 4-connectivity of the pixels. A cell on level  $k +$ 1 (parent) is a union of neighboring cells in level k (children). Every parent computes its values independently of other cells on the same level.

A level of a dual graph pyramid consists of a pair  $(G_k, \overline{G_k})$  of plane graphs  $G_k$  and its geometric dual  $\overline{G_k}$ . The vertices of  $G_k$  represent the cells on level k and the edges of  $G_k$  represent the neighborhood relations of the cells. The edges of  $\overline{G_k}$  represent the borders of the cells on level k, including so called pseudo edges needed to represent neighborhood relations to a cell completely enclosed by another cell. Finally, the vertices of  $\overline{G_k}$  represent junctions of border segments of  $\overline{G_k}$ . The sequence  $(G_k, \overline{G_k})$ ,  $0 \leq k \leq h$  is called (dual) graph pyramid (DGP). For more details and formal definitions of the terms defined in this section see for example [4].

## 3 Application Functionality

The main window of the application is shown in Fig. 1.

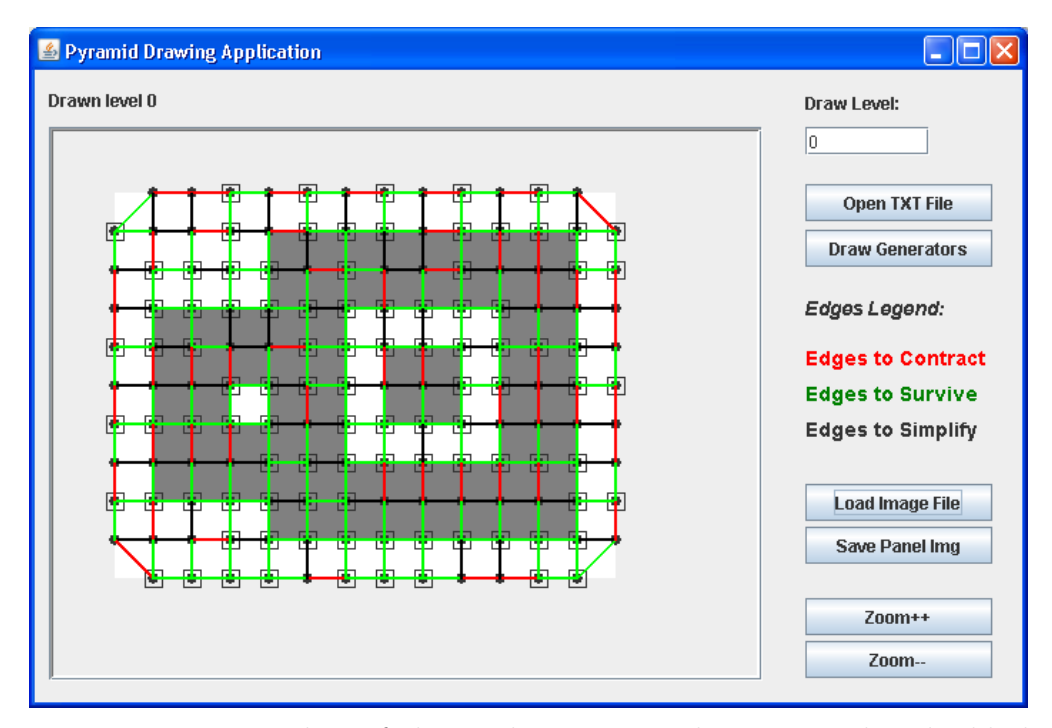

Figure 1: Main window of the application. Real image used to build the pyramid is shown.

The image shown in the window is the real image used to build the pyramid. This image is displayed as background and the level 0 graph is shown on top of it. The level of the graph that is being shown is specified in top of the drawing and also in the up right part of the window (Text: "Draw Level:"). Bellow, there are a number of buttons and labels which are described afterwards.

The software allows to read a text file with one pyramid information computed beforehand, and to draw each level using information of the Contraction Kernels. To draw a particular level of pyramid is enough to write the level number in the previously mentioned field and to press Enter. The button named Open TXT File is used to open the text file that contains the description of the pyramid.

In each level, the set of edges are drawn differentiating between the edges that will be contracted (red ones), the edges to be removed in the simplification process (black ones) and the ones that will survive to the next level

(green ones). In the right part of the window this code of colors is described. The nodes that were selected as surviving ones in each contraction kernel are marked with a square as shown in Fig. 2.

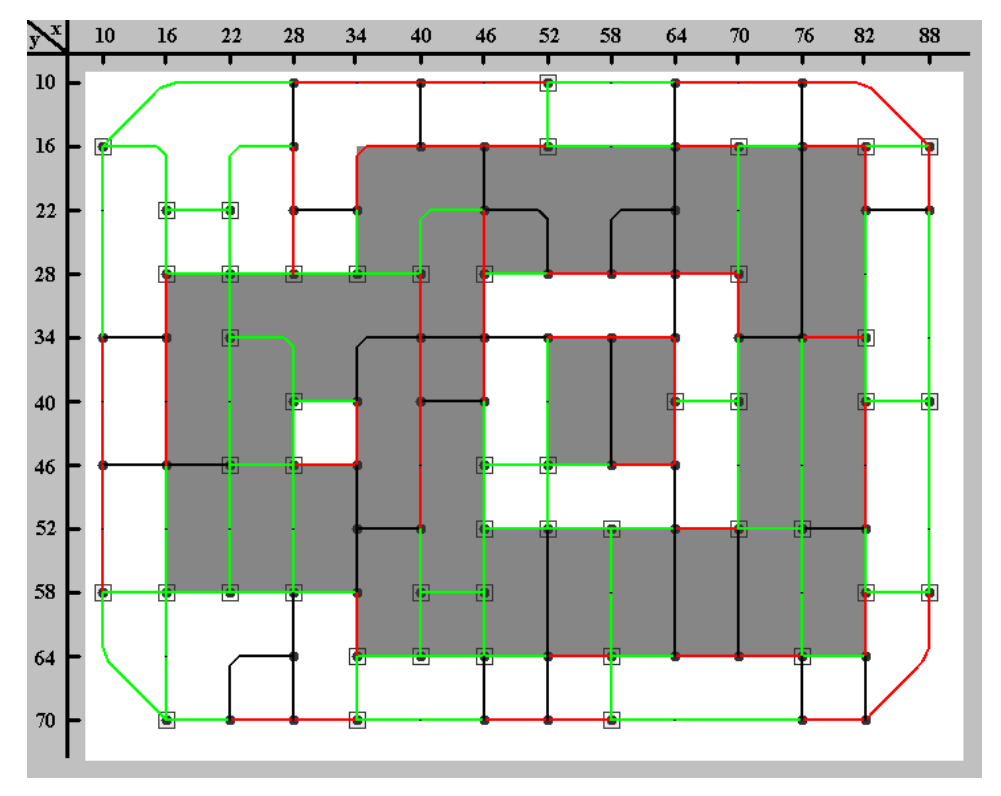

Figure 2: Level 1 of the pyramid. Each edge is drawn with different color. Contracted edges (red), Surviving edges (green) and Removed edges (black). Surviving nodes are marked with squares.

A new pyramid level has been added to obtain the generators. This new level is constructed by contracting the last level of the given pyramid by one spanning tree as shown in Fig. 3 in red lines.

This new graph (Fig. 4), is made only out of self loops. In this level, the generators of the homology groups are a subset of the self loops. There is an option to draw the generators in the previous level, where edges still fit on boundaries, using the button named Draw Generators. This button alternatively switches between Draw Generators and Do Not Draw Generators. When the option to *Draw Generators* is selected and the user is drawing the previous level, the generators are drawn as shown in Fig. 5.

Initially, the application only drew each level without the background image. Now, the user can select the background image using the button

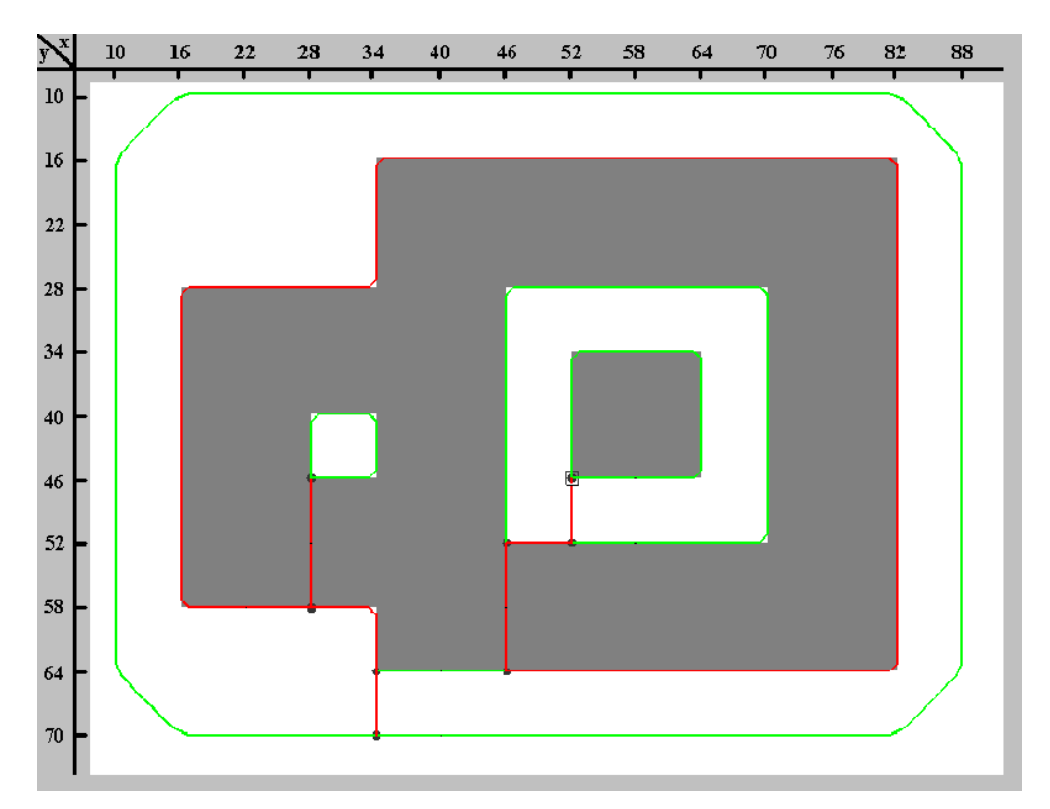

Figure 3: Red edges show the spanning tree computed in the last level of pyramid (Level 6). The edges in this tree will be contracted to the marked surviving node and the rest of the edges survive.

named Load Image File which will load the file and adjust the sizes to fit in the graph coordinates. Also, another button was added, named Save Panel Image, that allows to save a *png* file of the image visualized in the window.

Finally, there are two more buttons to zoom in and out, that will allow seeing a more detailed part of a graph when it is bigger.

### 4 About the Input Text File

In the following the file format for the input graph pyramid is described. For a complete example see Section the Appendix.

% Comment lines are always preceeded with the percent symbol.

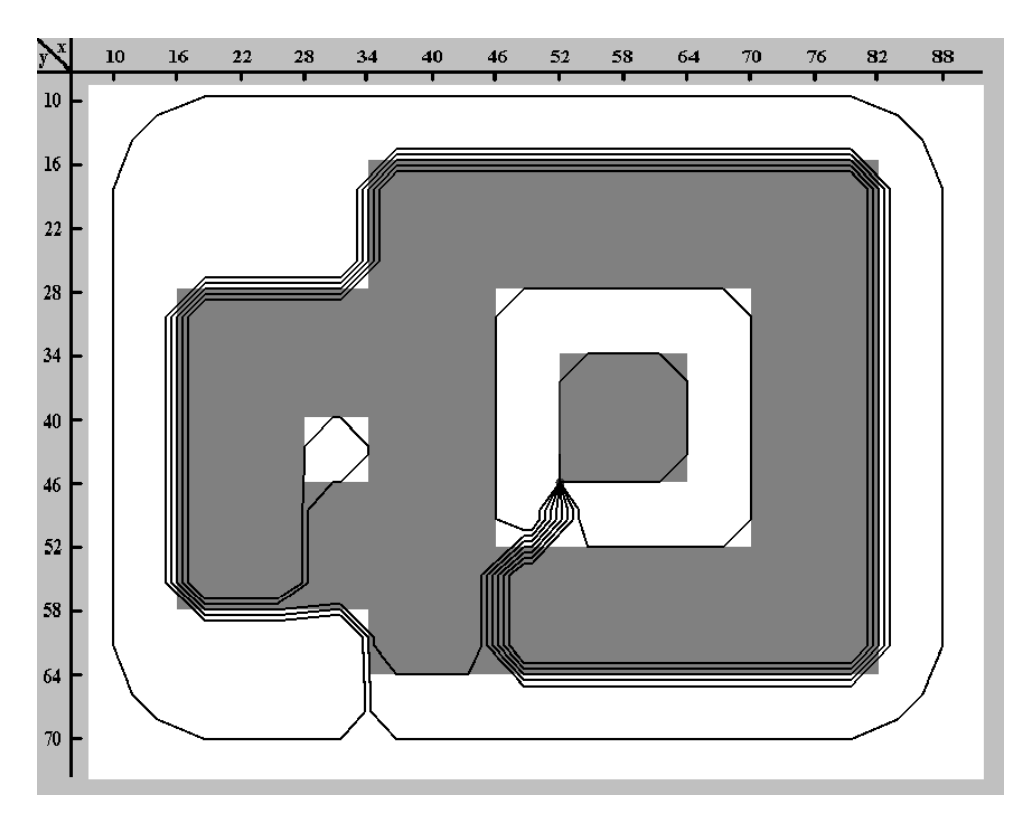

Figure 4: New level graph added on top of given pyramid, composed only of self loops and used to compute generators.

% Number of levels of the pyramid 7

 $%$  Number of Nodes of  $G_0$ , the graph representing the base level % of the pyramid 150

% List of X Y coordinates 10 16 16 10 22 10 28 10

% ... more XY coordinates

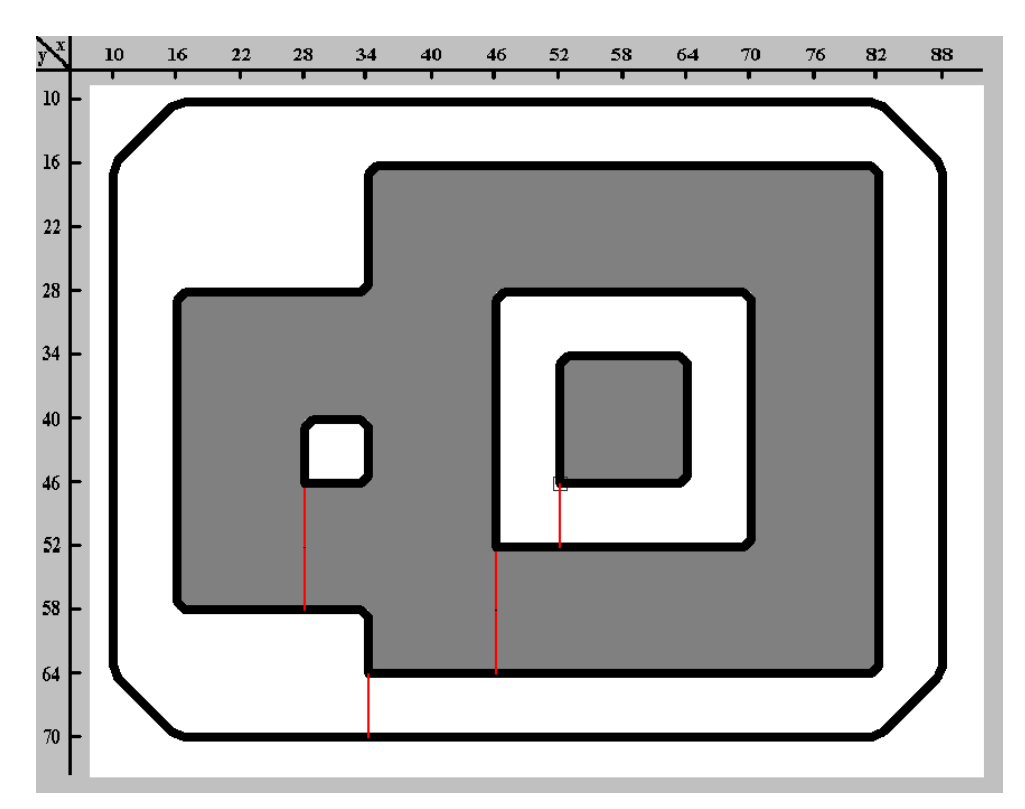

Figure 5: Set of generators are drawn with bold lines and are identified by the different cycles that they conform.

 $\%$  Number of edges of  $G_0$ 279

 $\%$  List of edges formed by three numbers describing an edge like:  $\%$  index of node1 in list of nodes of  $G_0$ , index of node2, % and index of the corresponding edge in the list of edges % of previous level graph (bridge).  $\%$  Comment: In first level the index of bridge  $= -1$ 0 1 -1 1 2 -1 2 3 -1 3 4 -1

4 5 -1

% ... more edges

% Number of contraction kernels of the level 0 98

% List of contraction kernels as: % First number means the index of surviving node of the tree  $\%$  in the list of nodes from graph  $G_0$  (always), % then a list of indexes of the contracted edges % in the list of edges from the actual graph

 $%$  Number of edges of graph  $G_1$ 158

% List of edges with the same format than in previous level % but with bridges different to -1 0 3 0 3 5 3 5 7 5 7 9 7 9 11 9

% ... more edges

% Number of contraction kernels of the level 1 47

% List of contraction kernels...

# 5 Structure of Classes, Implementation Details

The application has 11 classes:

- 1. PyramidsFrame %Main window
- 2. MyPanel %Drawing region within the main window
- 3. Pyramid %Pyramid description and functionality
- 4. Graph %Graph description for levels of pyramid
- 5. Node %Node description for graphs
- 6. Edge %Edge description for graphs
- 7. ContractionKernel %Contraction kernel(CK) description for pyramid information
- 8. TreeNode %Data structure for nodes in CK
- 9. SpanningTree %Spanning tree functionality for self loops level creation
- 10. SquarePoint %Aditional class supporting the drawing
- 11. Utils %General utility class

They are divided in the first 2 used by the main frame and the drawing panel, followed by the class that stores the structure of a pyramid (3). A pyramid structure contains a Graph (4) in each level that uses a definition for Nodes and Edges (5,6). Also, the pyramid uses a definition for Contraction Kernels on each level (7), which uses a tree structure with a node definition in the class **TreeNode** (8). For building the last level of the pyramid the Spanning Tree functionality has been defined in a separate class (9). Finally for supporting the drawing there is a definition for points that reaches an interconnection square (10) and a final class for general functionalities (11). The relations between the main classes are shown in Fig. 6.

The pyramid class has a method to load the pyramid information from a text file and to build the instance of the object. Also, there are other methods to compute all the steps of the drawing algorithm and to add the last level of pyramid (new contraction kernel by means of spanning tree and the last self loops made graph). The **SpanningTree** class also has the functionality of setting a flag for the edges that connects the final generators, in order to be visualized later. The whole sources have been commented.

### 6 Improvement and Next Steps

There are a lot of processes that can be computed in parallel as the computation of the Equivalent Contraction Kernel, measuring orders in the internal algorithm, etc. Java also provides very friendly classes to implements this, but, it is necessary to improve the memory demand of the actual application to be able to manipulate the set of new threads that will appear in the parallel running. In general the actual code can be optimized in time and space, and this will be done gradually giving more priority to further improvements in functionality so far.

The application will be enriched by a new functionality that will compute cohomology generators in the last level and also down project them to previous level till the base. For that, the application needs some more information in the input file as the edges of the corresponding face for each removed edge. This information can be added at the end of the line that describes and edge, maybe as a set of indexes of edges from the same level that bounds the face.

The application is planned to be extended to the visualization of 3D irregular pyramids, to support the computation of topological invariants in 3D too.

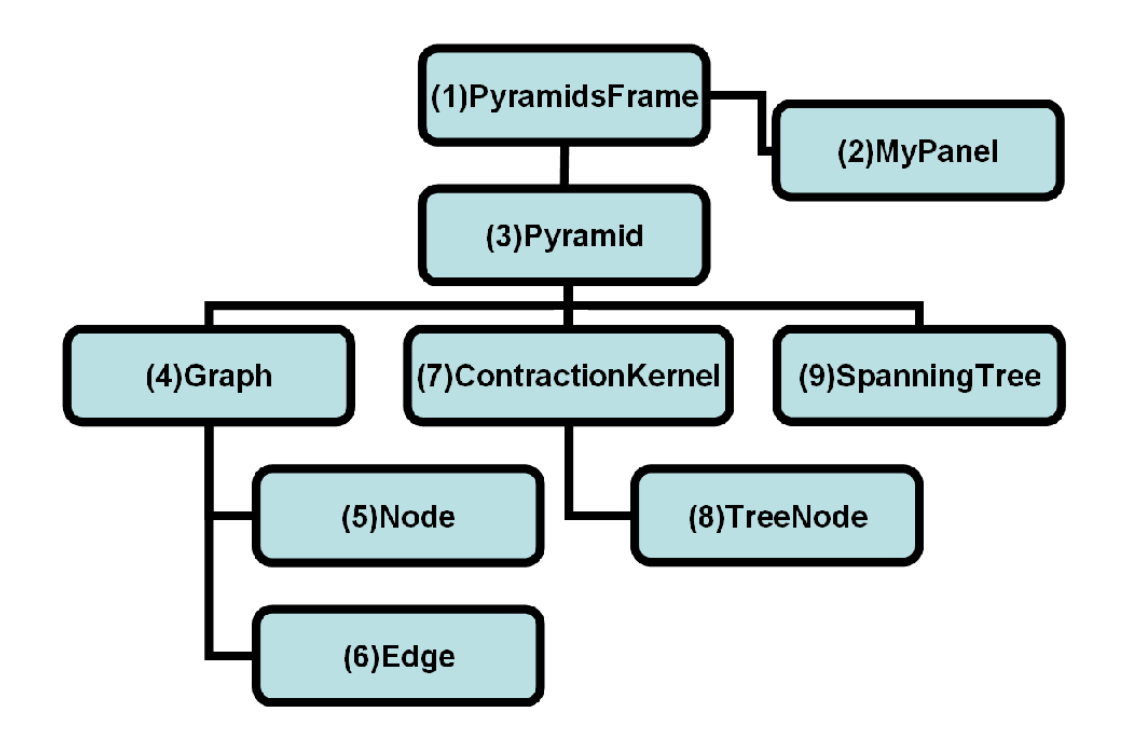

Figure 6: Relations between main classes in the application.

## References

- [1] Kerren, A.: Interactive Visualization of Graph Pyramids. Internationales Begegnungs- und Forschungszentrum fuer Informatik (IBFI), Schloss Dagstuhl, Germany, (2006) 1862-4405
- [2] Duncan, C.A., Kobourov, S.G. and Sander, G.: Graph Drawing Contest Report. Proceedings of Graph Drawing Symposium. Volume 4875 of Springer Berlin /Heidelberg, (2007) 395-400
- [3] Iglesias-Ham, M., Ion, A., Kropatsch, W. G. and García-Reyes, E. B.: Delineating Homology Generators in Graph Pyramids. Proceedings. Progress in Pattern Recognition, Image Analysis and Applications, 13th Iberoamerican Congress on Pattern Recognition, CIARP 2008, Havana, Cuba, September 9-12, Volume 5197 of Springer, LNCS, (2008) 576-584

[4] Kropatsch, W. G.: Building Irregular Pyramids by Dual Graph Contraction. IEE-Proc. Vision, Image and Signal Processing, Volume 142, No. 6, (1995) 366-374

# Appendix

In this section we are showing a complete example of an input text file for this application. The description on it refers to the graph pyramid that has been used in this technical report. Note that for a better organization of the document, this section uses double column style. 70 16 76 16 82 16 10 22 16 22 22 22 28 22 34 22 40 22 46 22

64 16

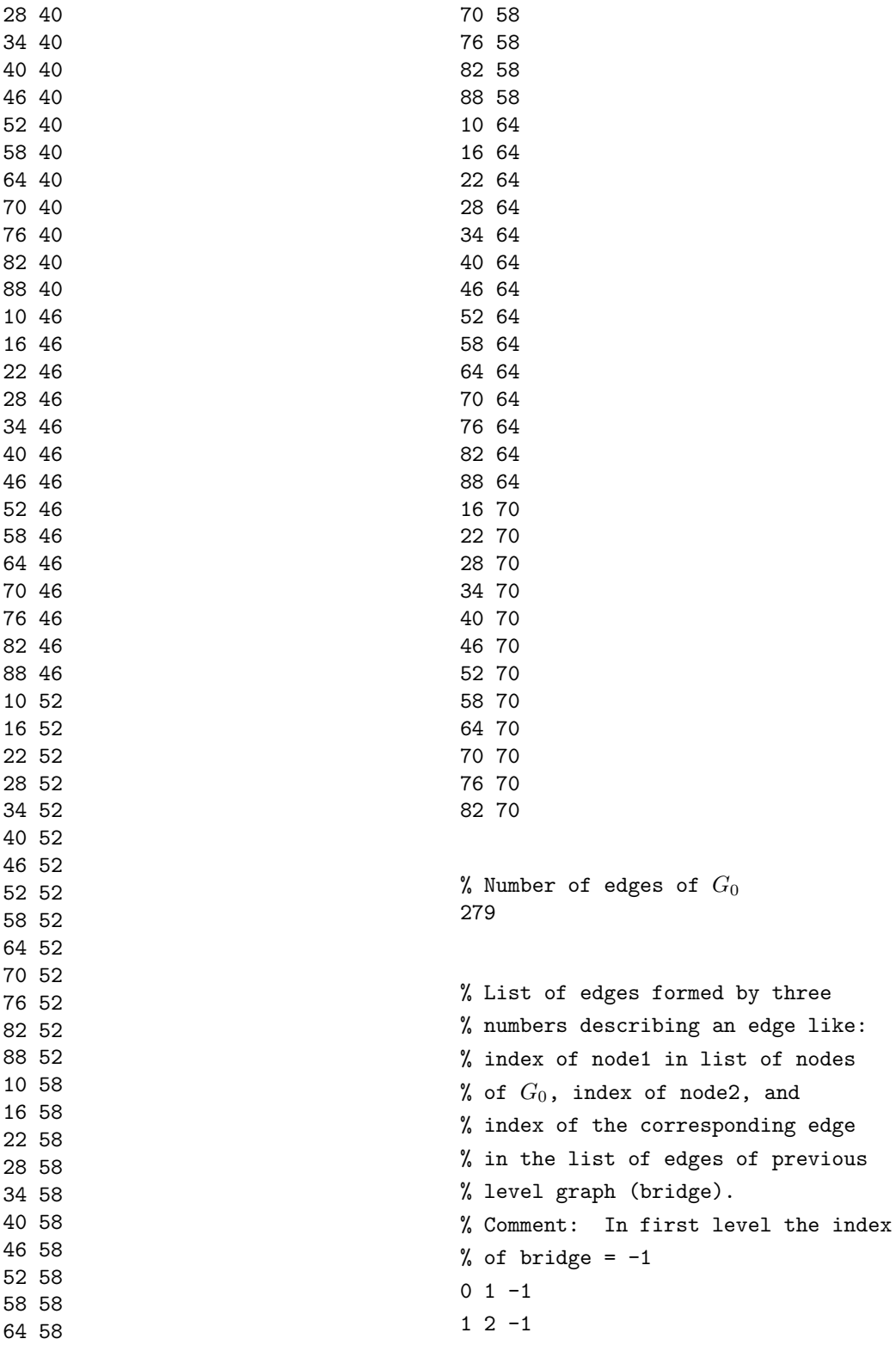

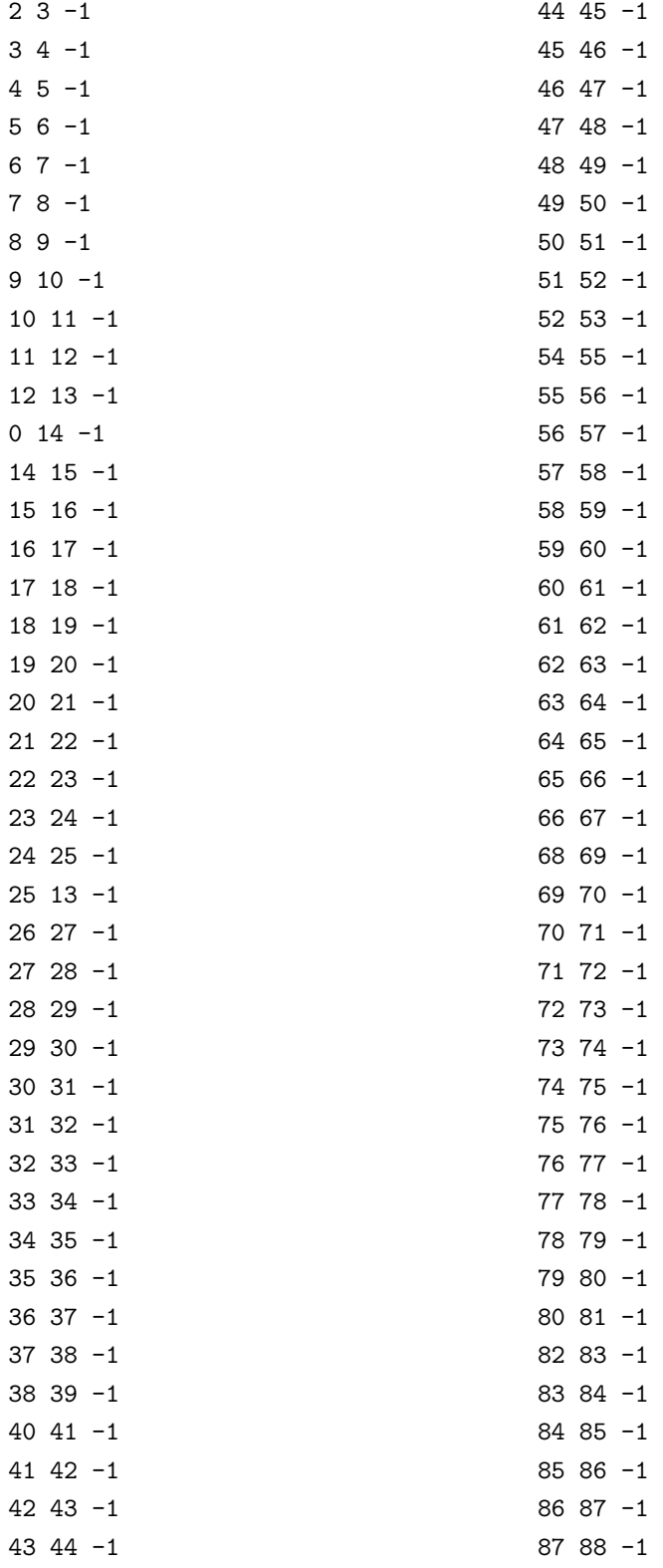

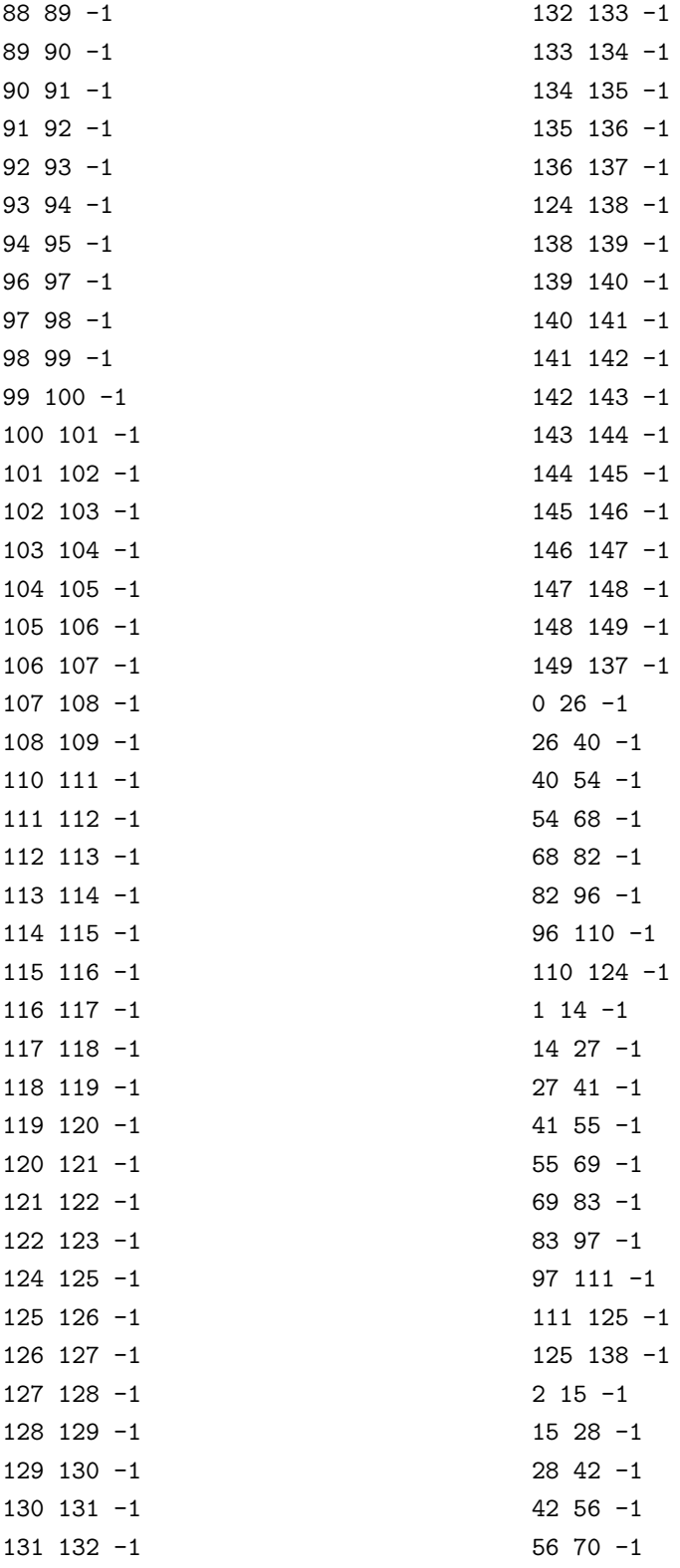

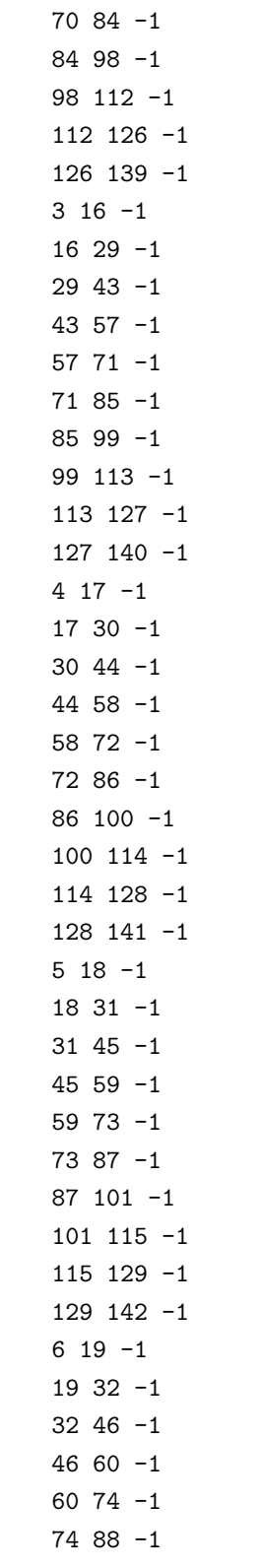

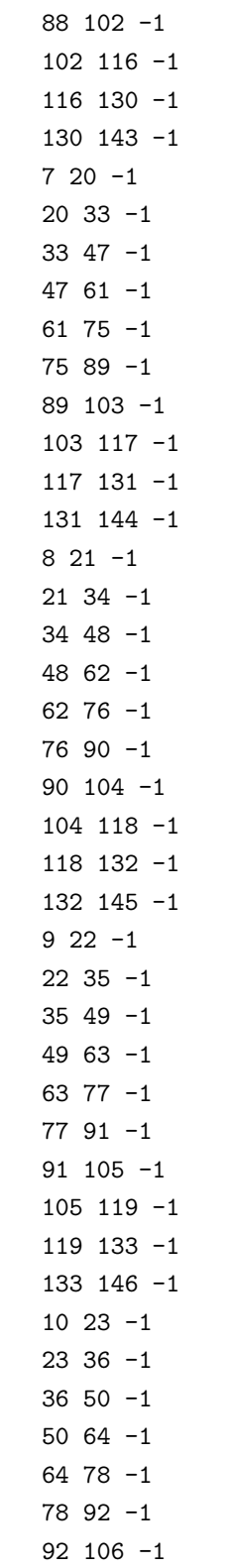

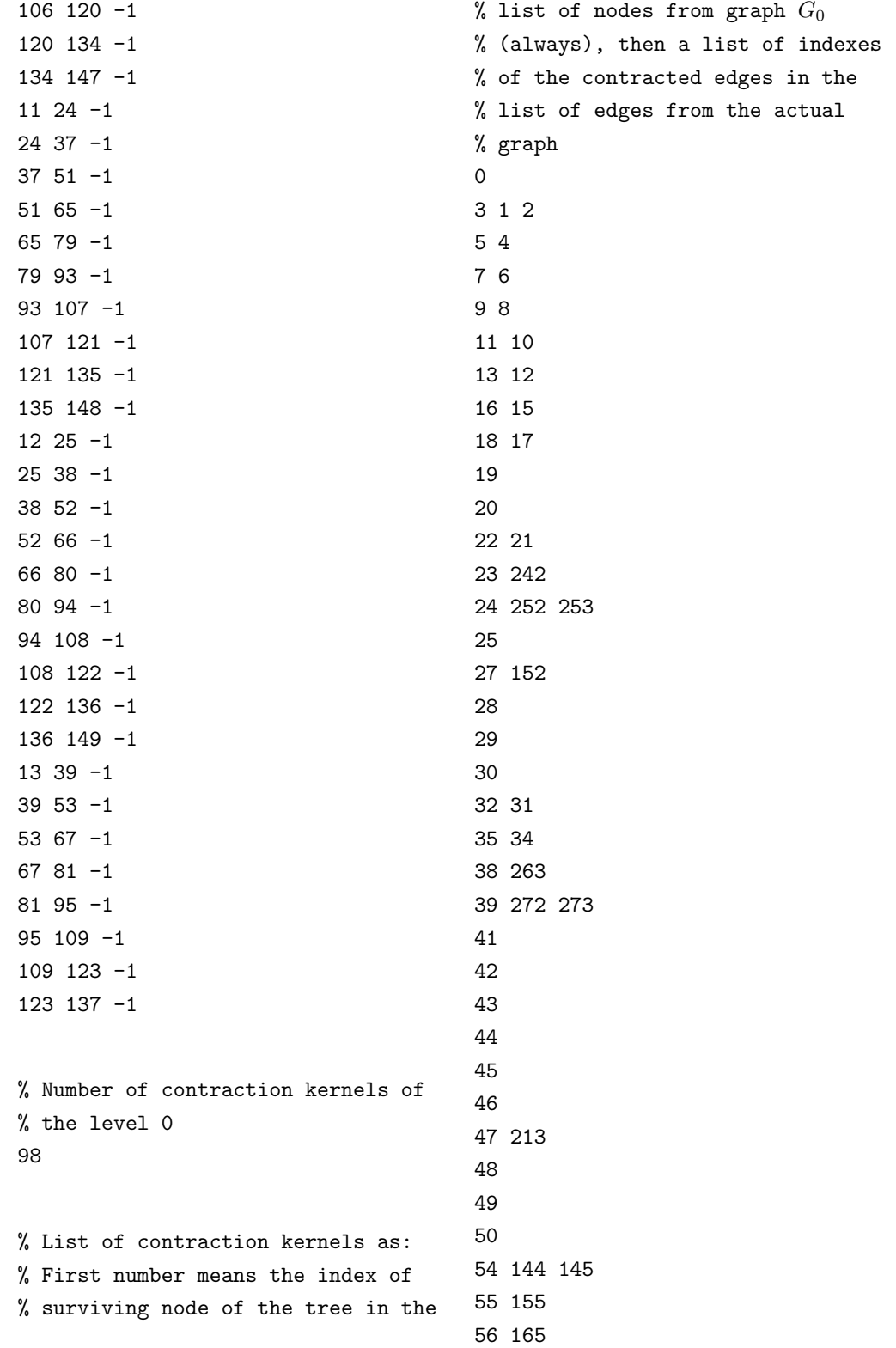

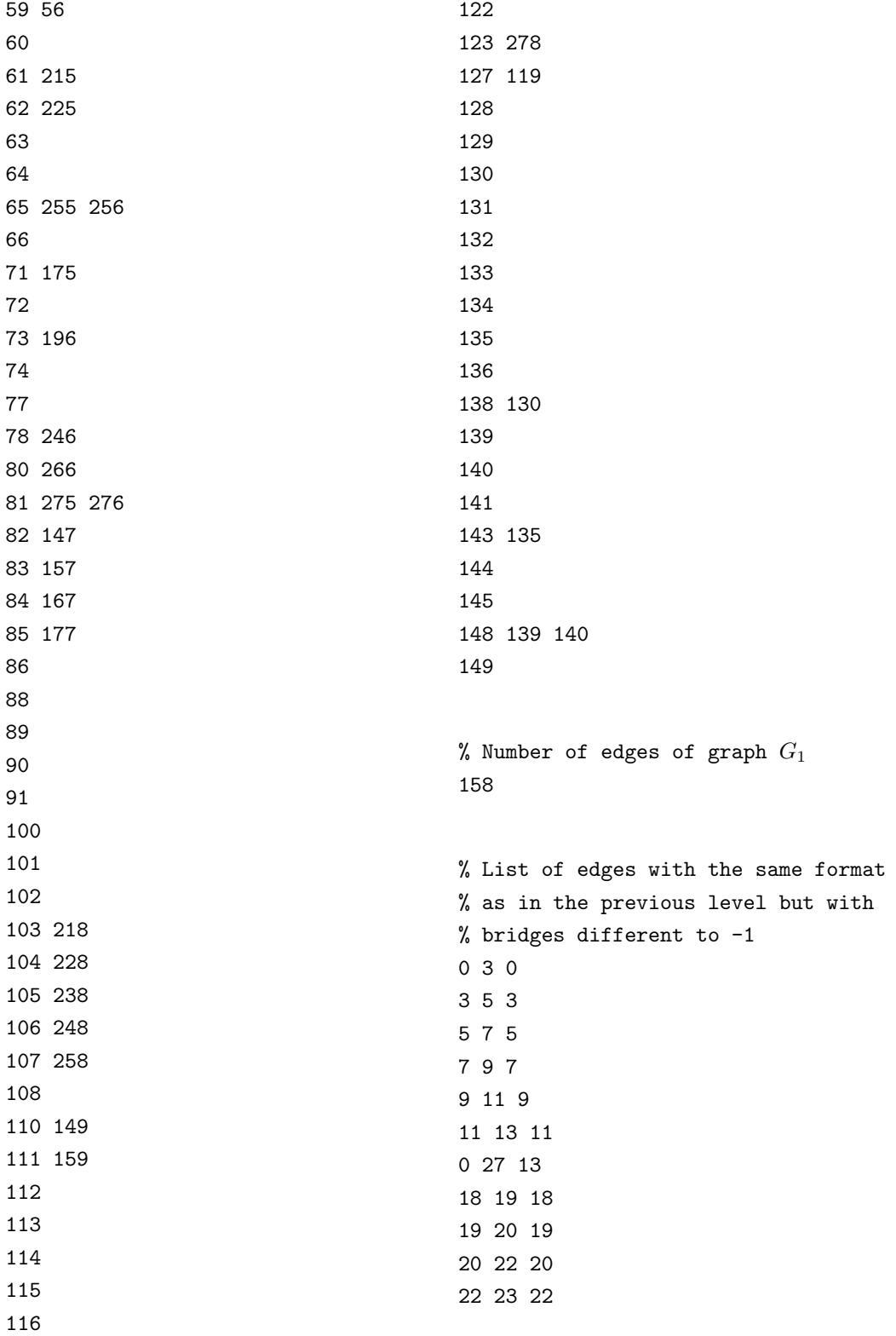

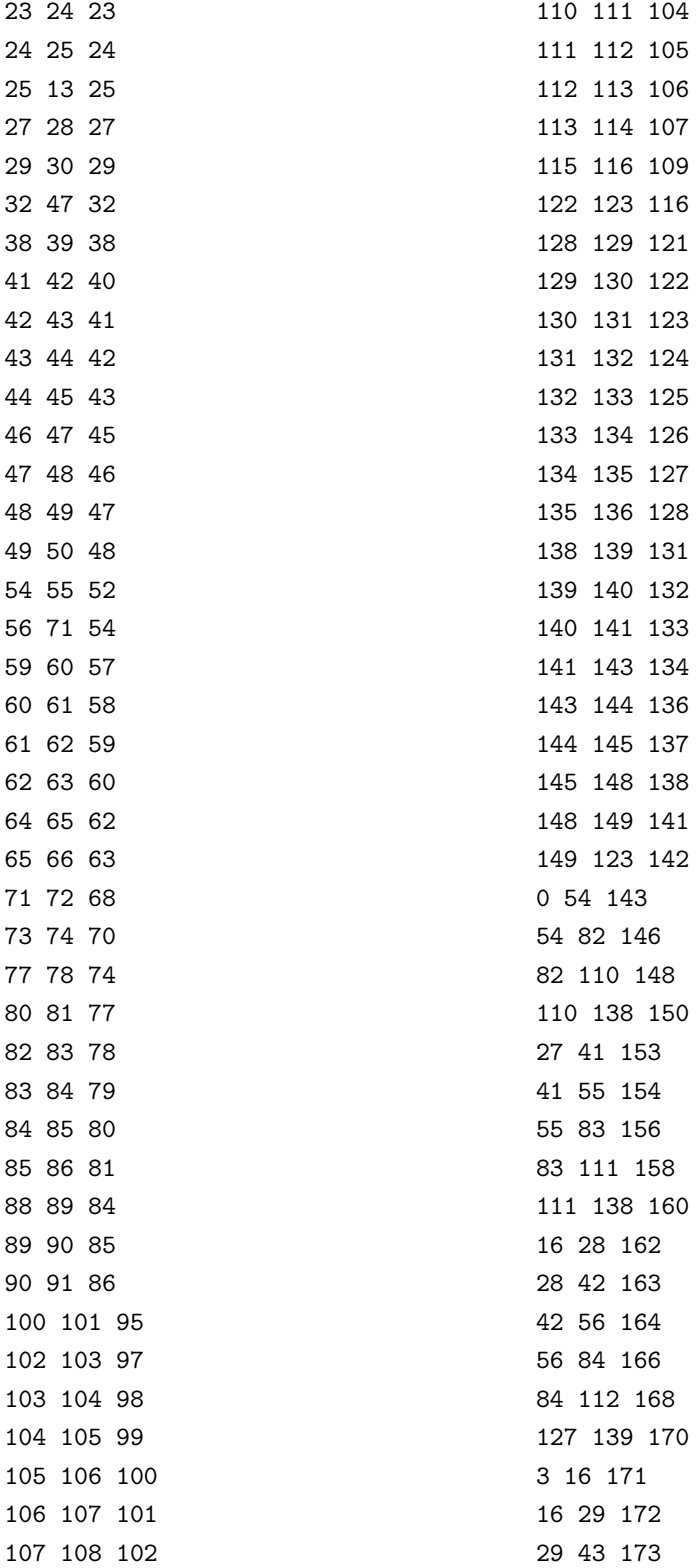

73

0 110 75

41 42 7